## VMware Smart Assurance Version 10.0.0.2 Cumulative Patch Readme

VMware Smart Assurance 10.0.0

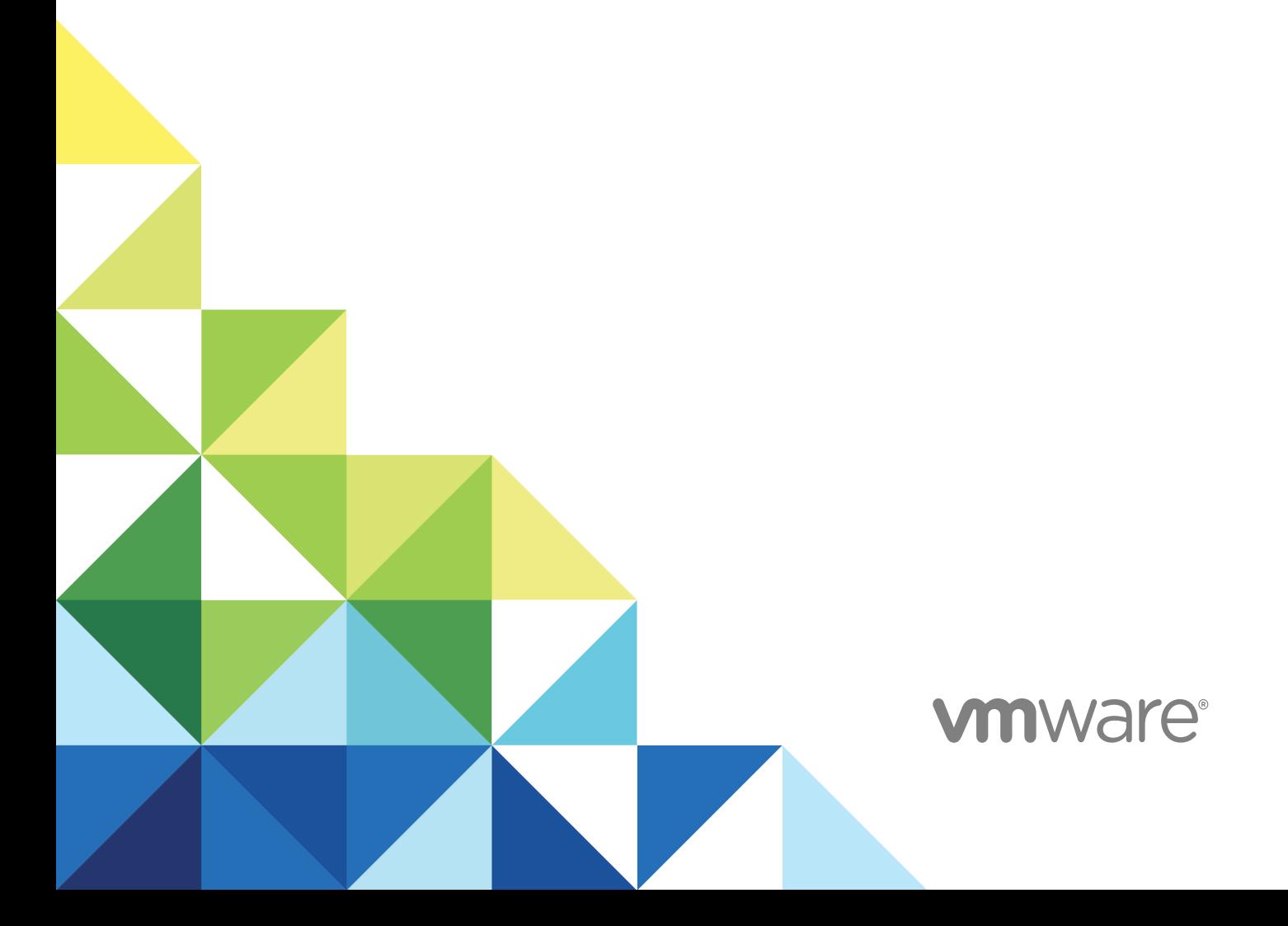

You can find the most up-to-date technical documentation on the VMware website at:

#### <https://docs.vmware.com/>

If you have comments about this documentation, submit your feedback to

[docfeedback@vmware.com](mailto:docfeedback@vmware.com)

**VMware, Inc.** 3401 Hillview Ave. Palo Alto, CA 94304 www.vmware.com

Copyright  $^\circ$  2019 VMware, Inc. All rights reserved. [Copyright and trademark information.](http://pubs.vmware.com/copyright-trademark.html)

### **Contents**

#### **1** [Revision history 5](#page-4-0)

[Scope 5](#page-4-0)

#### **2** [Patch description 6](#page-5-0)

[Installation directory 6](#page-5-0) [Installation overview 6](#page-5-0) [Patch Upgrade Procedure for Version 10.0.0.1 7](#page-6-0) [Install a new patch over an older patch 8](#page-7-0) [Upgrade DCF Collectors After Applying Patch 8](#page-7-0) [Patch installation files 9](#page-8-0)

#### **3** [Enhancements and changes 10](#page-9-0)

[General enhancements and changes 10](#page-9-0) [Enhancements and changes in IP 10](#page-9-0) [Enhancements and changes in SAM 10](#page-9-0) [Enhancements and changes in MPLS 10](#page-9-0) [Enhancements and changes in NPM 10](#page-9-0) [Enhancements and changes in ESM 10](#page-9-0) [New configuration flags 11](#page-10-0)

#### **4** [Known problems and limitations 14](#page-13-0)

[General Known problems and limitations 14](#page-13-0) [Known problems and limitations in IP 14](#page-13-0) [Known problems and limitations in SAM 14](#page-13-0) [Known problems and limitations in MPLS 14](#page-13-0) [Known problems and limitations in NPM 14](#page-13-0) [Known problems and limitations in ESM 14](#page-13-0)

#### **5** [Number of fixed defects and certified devices 16](#page-15-0)

#### **6** [Fixed Defects 17](#page-16-0)

- [Fixed Foundation defects 17](#page-16-0)
- [Fixed IP specific defects 17](#page-16-0)
- [Fixed SAM specific defects 17](#page-16-0)
- [Fixed MPLS specific defects 18](#page-17-0)
- [Fixed NPM specific defects 18](#page-17-0)
- [Fixed ESM specific defects 18](#page-17-0)

#### **7** [Certified devices 19](#page-18-0)

[Simple certifications 19](#page-18-0) [Complex certifications 23](#page-22-0) [Certification impact 25](#page-24-0)

#### **8** [Environment and system requirements 32](#page-31-0)

[Supported operating systems and version number details 32](#page-31-0)

#### **9** [Installation 33](#page-32-0)

[Apply patch using CLI mode 33](#page-32-0) [Run CLI mode 33](#page-32-0) [User selections and navigation in CLI mode 33](#page-32-0) [Apply patch using Unattended \(Silent\) mode 35](#page-34-0) [Apply DCF Patch using CLI Mode 35](#page-34-0) [Apply DCF Patch using Unattended \(Silent\) Mode 36](#page-35-0)

#### **10** [Log files 38](#page-37-0)

[Install log 38](#page-37-0) [Merged files Log 38](#page-37-0)

#### **11** [Reconcile user-modifiable files 39](#page-38-0)

**[Review the results of the reconciliation process](#page-38-0)** 39 [Resolve issues in conflict files 39](#page-38-0)

#### **12** [Uninstallation 41](#page-40-0)

[Before uninstallation 41](#page-40-0) [Roll back to a previous patch 41](#page-40-0) [Uninstall Patch Using the Uninstaller Program 41](#page-40-0) [Uninstall Patch Using Unattended \(Silent\) Mode 42](#page-41-0) [Uninstall DCF Patch using CLI Mode 42](#page-41-0) [Uninstall DCF Patch Using Unattended \(Silent\) Mode 43](#page-42-0)

#### **13** [Troubleshooting and getting help 44](#page-43-0)

# <span id="page-4-0"></span>Revision history and the set of the set of the set of the set of the set of the set of the set of the set of the set of the set of the set of the set of the set of the set of the set of the set of the set of the set of the

This section presents the revision history of this document.

#### Revision history

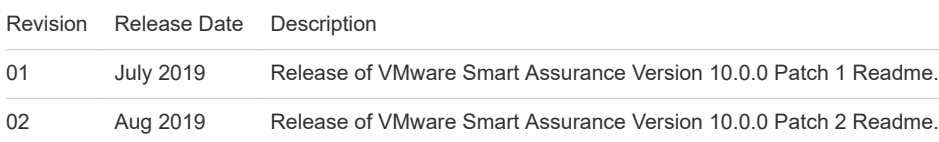

### Scope

This section presents the product scope for this patch release.

Products released in this patch

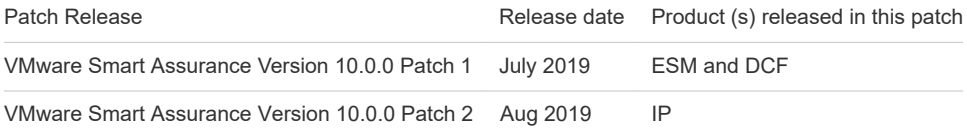

# <span id="page-5-0"></span>Patch description

A patch provides one or more fixes to an VMware Smart Assurace product. A patch can only be applied to the specific major or minor release and Service Pack of the particular product for which it is intended, this is called the product's baseline.

**Note** All VMware Smart Assurace 10.0.0.x products will not be released for every patch release. A patch may apply only to a subset of products, for example, the next patch release may be only for SAM and IP. Also, if the latest patch version for all products is 1 and Patch 2 is only for SAM and IP, the next patch number irrespective of which product is released will be Patch 3. Details for this product are kept in a separate Patch Readme.

This chapter includes the following topics:

- **n** Installation directory
- **n** Installation overview
- [Patch Upgrade Procedure for Version 10.0.0.1](#page-6-0)
- **n [Install a new patch over an older patch](#page-7-0)**
- [Upgrade DCF Collectors After Applying Patch](#page-7-0)
- **[Patch installation files](#page-8-0)**

#### Installation directory

In this document, the term <BASEDIR> represents the location where Smarts software is installed.

For UNIX, the default location is: /opt/InCharge/<productsuite>.

The <productsuite> represents the Smarts product suite to which the product belongs.

Optionally, you can specify the root of <BASEDIR> to be something other than /opt/InCharge (on UNIX) but you cannot change the name of the <product suite> that is part of the <BASEDIR>.

The *System Administration Guide* provides additional information about the directory structure of Smarts software.

#### Installation overview

A patch installs files to the <BASEDIR>/smarts/local directory of the product. The Installation software performs the following actions:

<span id="page-6-0"></span>Backs up all files that are being replaced or merged.

Merges changes from your current, user-modifiable configuration files into the new versions of the files from the patch.

Displays complete summary at the end of patch installation.

Displays the location of a log file that lists the results of merging the files.

**Note** If the original product was installed on one computer and then was copied to another computer, the patch cannot be applied to the copied installation. You must apply the patch to the computer with the original installation, and then the results can be copied to another computer.

#### Patch Upgrade Procedure for Version 10.0.0.1

This section describes the patch upgrade steps for version 10.0.0.1.

#### Prerequisites

If VCO is already existing in the topology, execute the following command to find all the VeloCloud instances:

<BASEDIR>/smarts/bin/dmctl -s <ESM-DOMAIN-NAME> invoke ICF\_PersistentDataSet::VCOTopologyCollectorInstanceIds get

#### Procedure

**1** Stop ESM server.

Refer [VMware Smart Assurance Server Manager User and Configuration Guide.](https://docs.vmware.com/en/VMware-Smart-Assurance/10.0/esm-user-configuration-guide-10.pdf)

**2** Install DCF patch.

Refer [Apply DCF Patch using CLI Mode](#page-34-0) section.

**3** If VeloCloud collector instances are already existing in DCF, update the instances and recreate Kafka topics.

To update the instances and recreate Kafka topics, refer [Upgrade DCF Collectors After Applying](#page-7-0) [Patch](#page-7-0) section.

**4** Install ESM patch.

Refer [Apply patch using CLI mode](#page-32-0) section.

- **5** Add new params related to VeloCloud in <BASEDIR>/smarts/local/conf/esm-param.conf file. Refer [New configuration flags](#page-10-0) section.
- **6** Start ESM server.

Refer [VMware Smart Assurance Server Manager User and Configuration Guide.](https://docs.vmware.com/en/VMware-Smart-Assurance/10.0/esm-user-configuration-guide-10.pdf)

#### <span id="page-7-0"></span>Install a new patch over an older patch

Patches are cumulative; each successive patch includes all of the fixes from any previous patches. As a result, a newer patch can be installed on top of an older patch. The patch number, which increments itself for each successive patch, indicates the version. A patch with higher version number can be installed over a patch with a lower version number.

The Installation software checks the version of the installed product and the version to be installed at the beginning of its process. It will not allow an older version to be installed on top of a newer version.

#### Upgrade DCF Collectors After Applying Patch

To upgrade DCF collectors after applying a patch:

#### Procedure

- **1** Upgrade VeloCloud discovery and monitoring collector instances in DCF.
	- a To update the VeloCloud collector instance and to answer the prompts by giving default values while performing update, run the command:

<DCF\_INSTALL\_DIRECTORY>/bin/manage-modules.sh update velocloud-sdwan-collect <instance-id>

Refer *Prerequisite* section of [Patch Upgrade Procedure for Version 10.0.0.1](#page-6-0) to find all the VeloCloud instance ids.

b After update stop the VeloCloud collector instance using the command:

<DCF\_INSTALL\_DIRECTORY>/bin/manage-modules.sh service stop collector-manager <instance-id

To find all the VeloCloud instance ids refer the *Prerequisite* section of [Patch Upgrade Procedure](#page-6-0) [for Version 10.0.0.1.](#page-6-0)

- **2** Delete and recreate the VeloCloud discovery and monitoring topics following these steps:
	- a Ensure <KAFKA\_HOME>/config/server.properties file has "delete.topic.enable=true"
	- b Execute the folowing commands:

export KAFKA\_OPTS="-Djava.security.auth.login.config=<KAFKA\_HOME>/config/ zookeeper\_jaas.conf"

<KAFKA\_HOME>/bin/kafka-topics.sh --zookeeper <KAFKA\_CLUSTER\_HOST1\_IPADDRESS>:2181 <KAFKA\_CLUSTER\_HOST2\_IPADDRESS>:2181 <KAFKA\_CLUSTER\_HOST3\_IPADDRESS>:2181 --delete --topic <discovery topic name>

- c Wait for one minute.
- d Run the command:

<span id="page-8-0"></span><KAFKA\_HOME>/bin/kafka-topics.sh --zookeeper <KAFKA\_CLUSTER\_HOST1\_IPADDRESS>:2181 <KAFKA\_CLUSTER\_HOST2\_IPADDRESS>:2181 <KAFKA\_CLUSTER\_HOST3\_IPADDRESS>:2181 --delete --topic <monitoring topic name>

- e Wait for one minute.
- f Execute the following command to ensure the successful deletion of the topics mentioned in steps b and d. The command does not list any topic if the deletion is successful.

<KAFKA\_HOME>/bin/kafka-topics.sh --zookeeper <KAFKA\_CLUSTER\_HOST1\_IPADDRESS>:2181 <KAFKA\_CLUSTER\_HOST2\_IPADDRESS>:2181 <KAFKA\_CLUSTER\_HOST3\_IPADDRESS>:2181 --list

g Execute the command:

export KAFKA\_OPTS="-Djava.security.auth.login.config=<KAFKA\_HOME>/config/ kafka\_server\_jaas.conf"

h Run the command:

<KAFKA\_HOME>/bin/kafka-topics.sh --create --zookeeper <KAFKA\_CLUSTER\_HOST1\_IPADDRESS>:2181 <KAFKA\_CLUSTER\_HOST2\_IPADDRESS>:2181 <KAFKA\_CLUSTER\_HOST3\_IPADDRESS>:2181 --replication-factor 3 --partitions 1 --

topic <Discovery Topic Name>

- **n** The value for --replication-factor must be equal to number of nodes in the cluster.
- At present, only 1 partition is supported per topic.
- i Wait for 30 seconds.
- j Execute the command:

```
<KAFKA_HOME>/bin/kafka-topics.sh --create --zookeeper
<KAFKA_CLUSTER_HOST1_IPADDRESS>:2181 <KAFKA_CLUSTER_HOST2_IPADDRESS>:2181
<KAFKA_CLUSTER_HOST3_IPADDRESS>:2181 --replication-factor 3 --partitions 1 --
```
<topic <Monitoring Topic Name>

- n The value for --replication-factor should be equal to number of nodes in the cluster.
- At present, only 1 partition is supported per topic.
- k Wait for 30 seconds.

#### Patch installation files

Install the patch on each host where the Smarts product is running.

Binary details for this release are:

```
n IP:
```

```
setup-IP-linux-10_0_0_2-20190807-64BIT.bin
```
## <span id="page-9-0"></span>Enhancements and changes 3

This chapter includes the following topics:

- **n** General enhancements and changes
- **n** Enhancements and changes in IP
- **Enhancements and changes in SAM**
- **Enhancements and changes in MPLS**
- **n** Enhancements and changes in NPM
- **n** Enhancements and changes in ESM
- **n** [New configuration flags](#page-10-0)

#### General enhancements and changes

#### Enhancements and changes in IP

This patch release does not contain any enhancement and changes.

#### Enhancements and changes in SAM

This patch release does not contain any enhancement and changes.

#### Enhancements and changes in MPLS

This patch release does not contain any enhancement and changes.

#### Enhancements and changes in NPM

This patch release does not contain any enhancement and changes.

#### Enhancements and changes in ESM

<span id="page-10-0"></span>This Patch release introduces:

- Support for VeloCloud MSP user type.
- **n** Enterprise filtering for operator and MSP users.

#### New configuration flags

This chapters helps you to configure new flags.

#### New parameters has been introduced with this patch release in ESM

Table *Parameters and Descriptions* illustrates about the new parameters and their descriptions in ESM file.

Table 3-1. Parameters and Descriptions

| <b>Parameters</b>                                                                                          | <b>Descriptions</b>                                                                                                    |
|----------------------------------------------------------------------------------------------------|----------------------------------------------------------------------------------------------------|
| VCO_USERTYPE- <orchestrator_host_ip_address><br/>operator   MSP</orchestrator_host_ip_address>             | Defines the VeloCloud usertype.<br><b>Note</b> Usertype is a mandatory parameter and it can either be<br>"operator" or "MSP".                                                                                                    |
| VCO_ENTERPRISE_FILTER-<br><orchestrator address="" host="" ip=""> <regex filter=""></regex></orchestrator> | Defines the RegEx pattern for list of enterprises in the<br>VeloCloud that ESM needs to discover and monitor.<br>The regex pattern must confirm to patterns defined in<br>java.util.regex documentation. This is an optional parameter.<br>Default filter is .* (i.e discover all enterprises that belong to a<br>specific user)<br>For example, if ESM needs to discover two Tenants, "A" and<br>"B", then the parameter can be defined as "A B".<br>VCO_ENTERPRISE_FILTER-<br><orchestrator_host_ip_address> A B</orchestrator_host_ip_address> |

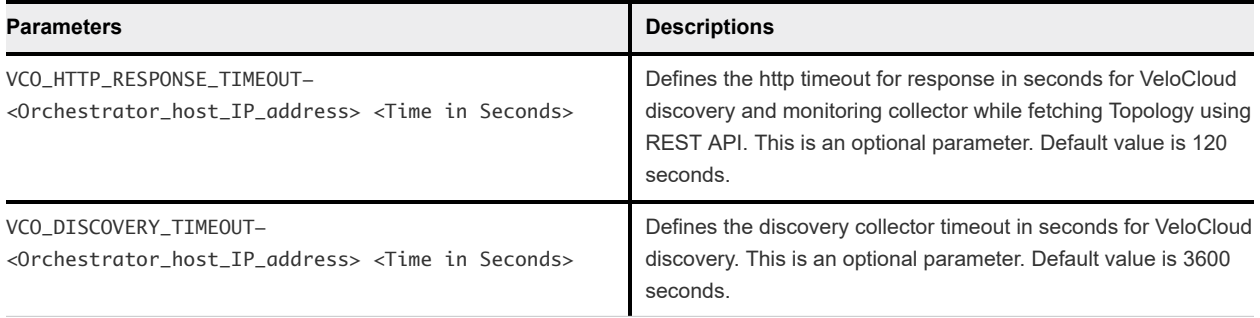

**Note** The following parameters need to be modified in esm-param.conf file to discover a Topology having around 3500 Vedges, the parameters need to be modified in esm-param-conf file based on customer deployement:

<sup>n</sup> MessagePollTimeoutPeriodInSeconds-<kafka\_IP\_Address> 2400

When the latency between orchestrator and the DCF collector is higher this flag needs to be set to a higher value. This flag dictate the timeout value for the ESM to wait for messages from kafka. If the timeout expires then the discovery is stopped abruptly.

<sup>n</sup> VCO\_HTTP\_RESPONSE\_TIMEOUT-<Orchestrator IP> 220

This the timeout value for the http request that the DCF collector sends to the orchestrator. While configuring this value the processing time of the orchestrator must also be considered into account as some of the REST API take longer time to return.

<sup>n</sup> VCO\_DISCOVERY\_TIMEOUT-<Orchestrator IP> 18000

This parameter value need to be increased based on the topology size. This is the maximum time in seconds that the collector is let to run before abruptly stopping the collector. This is a safeguard measure to prevent the collector to be keep running under a false condition.

#### Configuration Flags in IP Certification

**EnableMXVirtualRouterDiscovery**: This flag must be enabled for Juniper MX480 virtual router discovery.

```
# EnableMXVirtualRouterDiscovery (Enables or disables the discovery of Juniper MX Series Virtual 
Router):
#
# A value of TRUE enables the discovery of Juniper MX Series Virtual Router.
# A value of FALSE disables the discovery of Juniper MX Series Virtual Router.
#
# Default Value = FALSE
EnableMXVirtualRouterDiscovery FALSE
```
**MXLogicalCommunityOnly**: This flag must be enabled for virtual router community string.

# MXLogicalCommunityOnly - Add SysOID to allow selective logical router default community string format without main router community string.

# Example: if logical/default@XXXXX ( Here XXXXX is main router community string ) is actual string for logical router, then we need to configure only logical string format like logical/ default

MXLogicalCommunityOnly.1.3.6.1.4.1.2636.1.1.1.2.25 logical/default

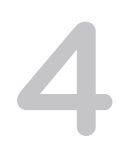

# <span id="page-13-0"></span>Known problems and limitations

This chapter includes the following topics:

- **n** General Known problems and limitations
- **K** Known problems and limitations in IP
- **n** Known problems and limitations in SAM
- **n** Known problems and limitations in MPLS
- **Known problems and limitations in NPM**
- **n** Known problems and limitations in ESM

#### General Known problems and limitations

#### Known problems and limitations in IP

This patch release does not include any known issues.

#### Known problems and limitations in SAM

This patch release does not include any known issues.

#### Known problems and limitations in MPLS

This patch release does not include any known issues.

#### Known problems and limitations in NPM

This patch release does not include any known issues.

#### Known problems and limitations in ESM

#### VeloCloud known problems and limitations

**Issue Summary**: The password for DCC and Kafka cannot be "changeme".

**Description**: When the password is "changeme", discovery for the VeloCloud orchestrator fails.

**Workaround**: Need to change the password for DCC and Kafka from "changeme".

**Issue Summary**: The name for the Orchestrator host instance in IP domain must be the IP address of the Orchestrator.

**Description**: Orchestrator host instance in IP domain must not be a DNS resolved name or anything other than the IP address. If it is, then the discovery for the VeloCloud orchestrator fails in the ESM server.

**Workaround**: If the name resolve to the DNS name then either use USESEEDNAME option to resolve the name or create the Orchestrator host using the below dmctl commands:

- 1 create Host::<ip address>
- 2 create SNMPAgent::SNMPAgent-<ip address>
- 3 create IP::IP-<ip address>
- 4 insert Host::<ip address>::HostsServices SNMPAgent::SNMPAgent-<ip address>
- 5 insert Host::<ip address>::HostsAccessPoints IP::IP-<ip address>
- 6 put SNMPAgent::SNMPAgent-<ip address>::AgentAddress <ip address>
- 7 get SNMPAgent::SNMPAgent-<ip address>::LayeredOver
- 8 insert SNMPAgent::SNMPAgent-<ip address>::LayeredOver IP::IP-<ip address>

**Issue Summary**: Only one Kafka partition is supported for the Kafka topic that is used for discovery..

**Description**: Only one Kafka partition is supported for the Kafka topic that is used for discovery. **Workaround**: No workaround available.

# <span id="page-15-0"></span>Number of fixed defects and Number of fixed defects and<br>certified devices

This section lists the number of defects fixed and devices certified (new and updated) for this patch.

Number of fixed defects and certified devices:

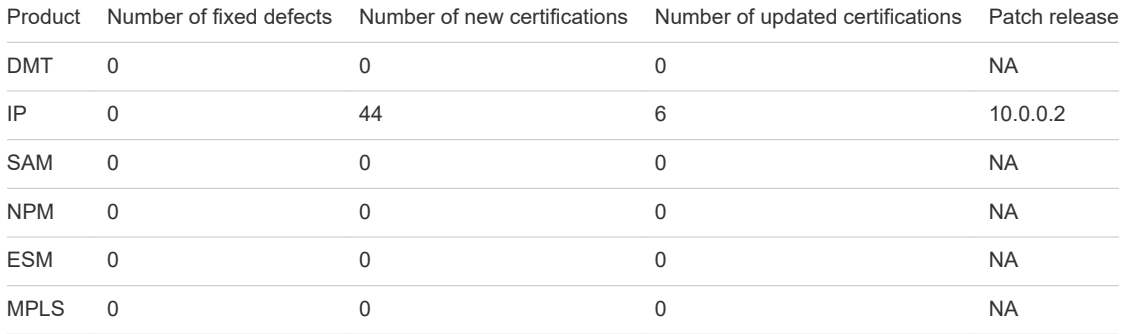

## <span id="page-16-0"></span>**Fixed Defects**

This chapter includes the following topics:

- **n** Fixed Foundation defects
- Fixed IP specific defects
- Fixed SAM specific defects
- [Fixed MPLS specific defects](#page-17-0)
- [Fixed NPM specific defects](#page-17-0)
- [Fixed ESM specific defects](#page-17-0)

#### Fixed Foundation defects

Fixed Foundation defects applicable for all products

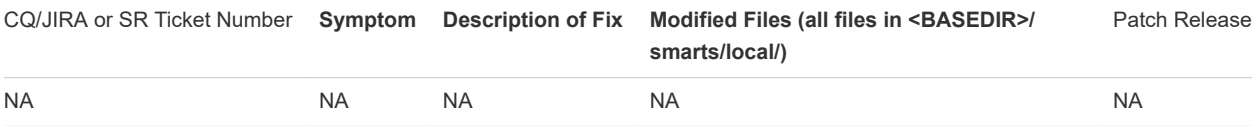

#### Fixed IP specific defects

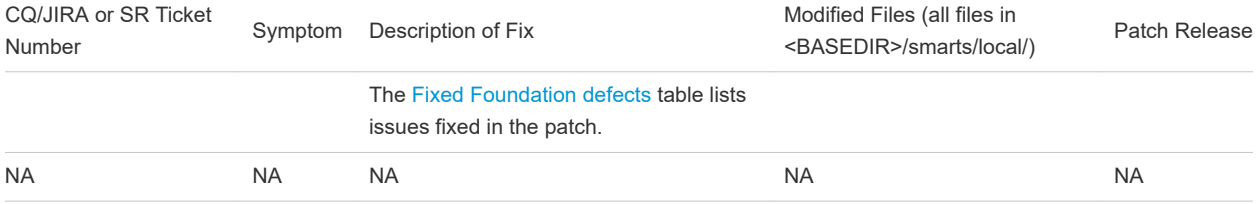

#### Fixed SAM specific defects

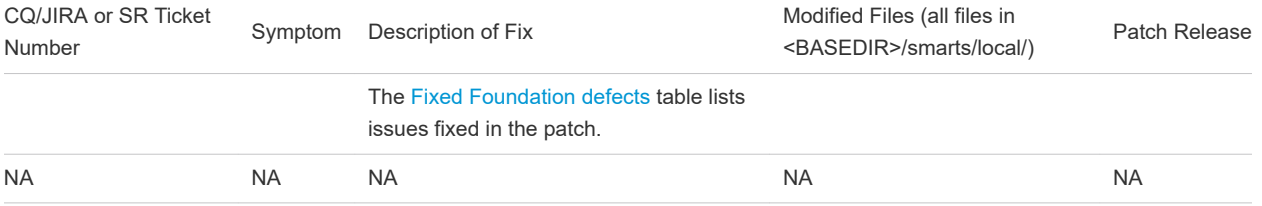

#### <span id="page-17-0"></span>Fixed MPLS specific defects

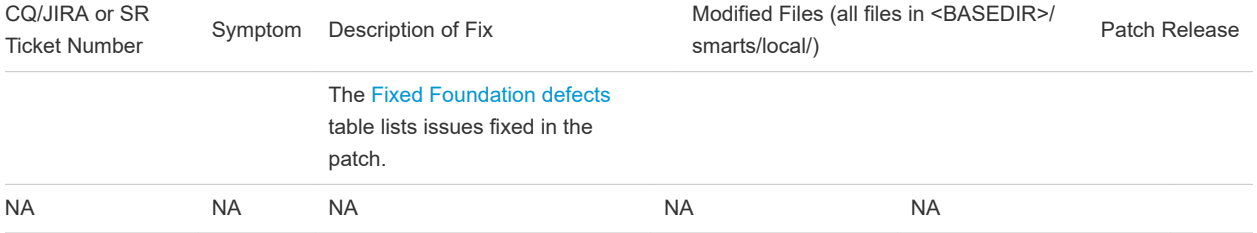

#### Fixed NPM specific defects

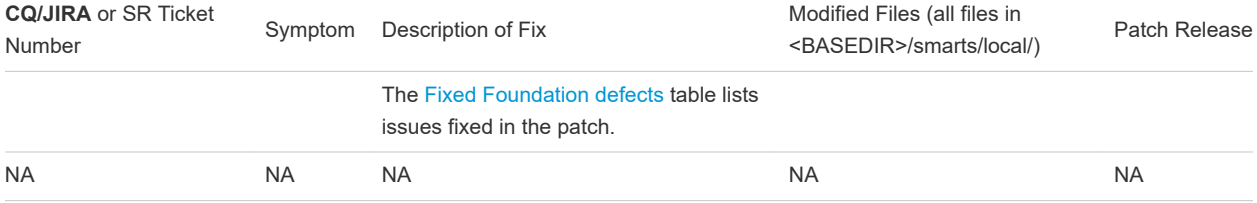

### Fixed ESM specific defects

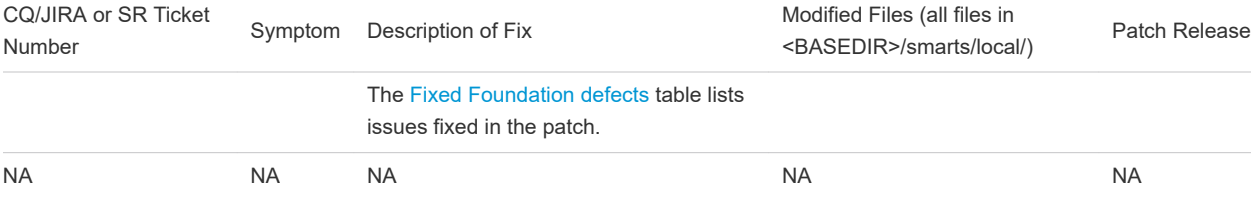

# <span id="page-18-0"></span>**Certified devices** 7

This section describes the devices certified and the certification impact in this patch:

This chapter includes the following topics:

- **n** Simple certifications
- **n** [Complex certifications](#page-22-0)
- **n** [Certification impact](#page-24-0)

#### Simple certifications

Simple certification involves only in configure file changes and the qualification of new OID in the currently existing driver. This section describes the devices certified in this patch.

Simple devices certified in the patch:

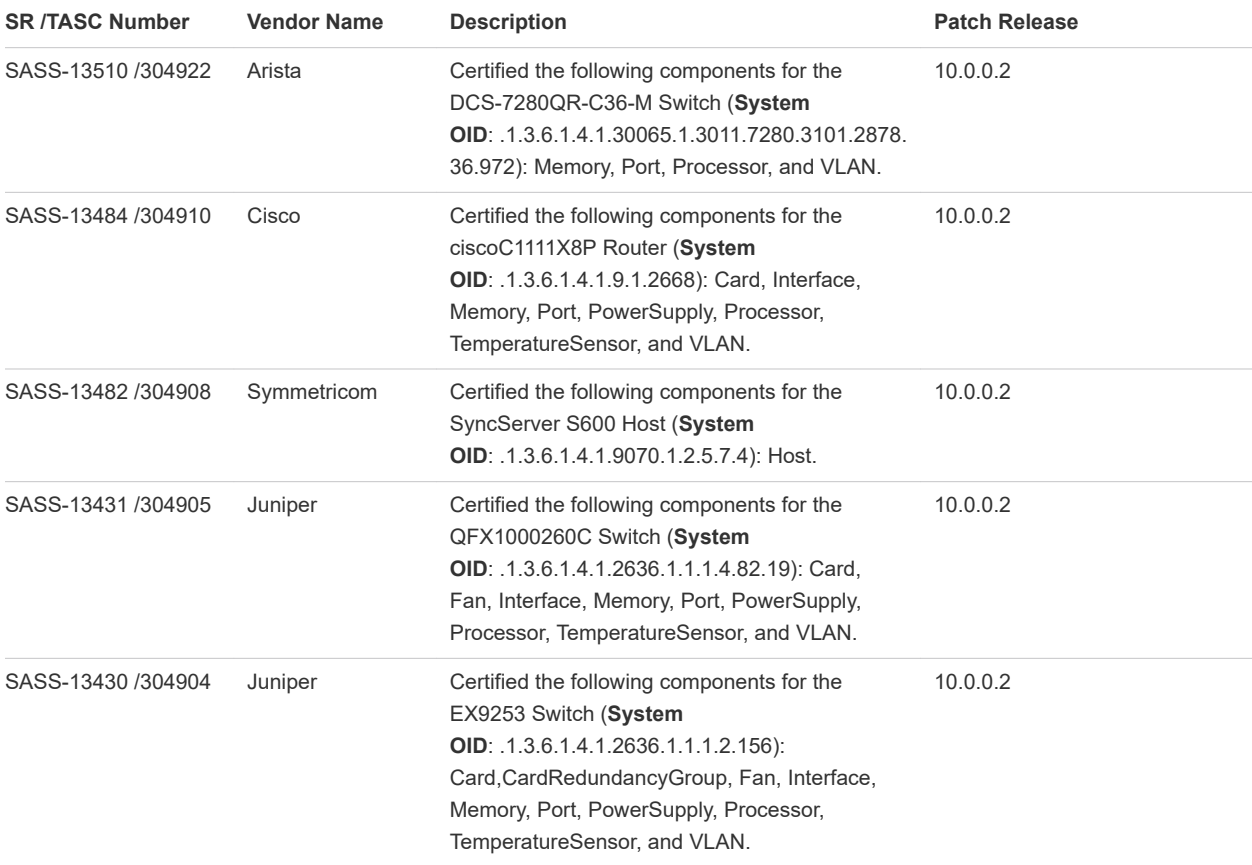

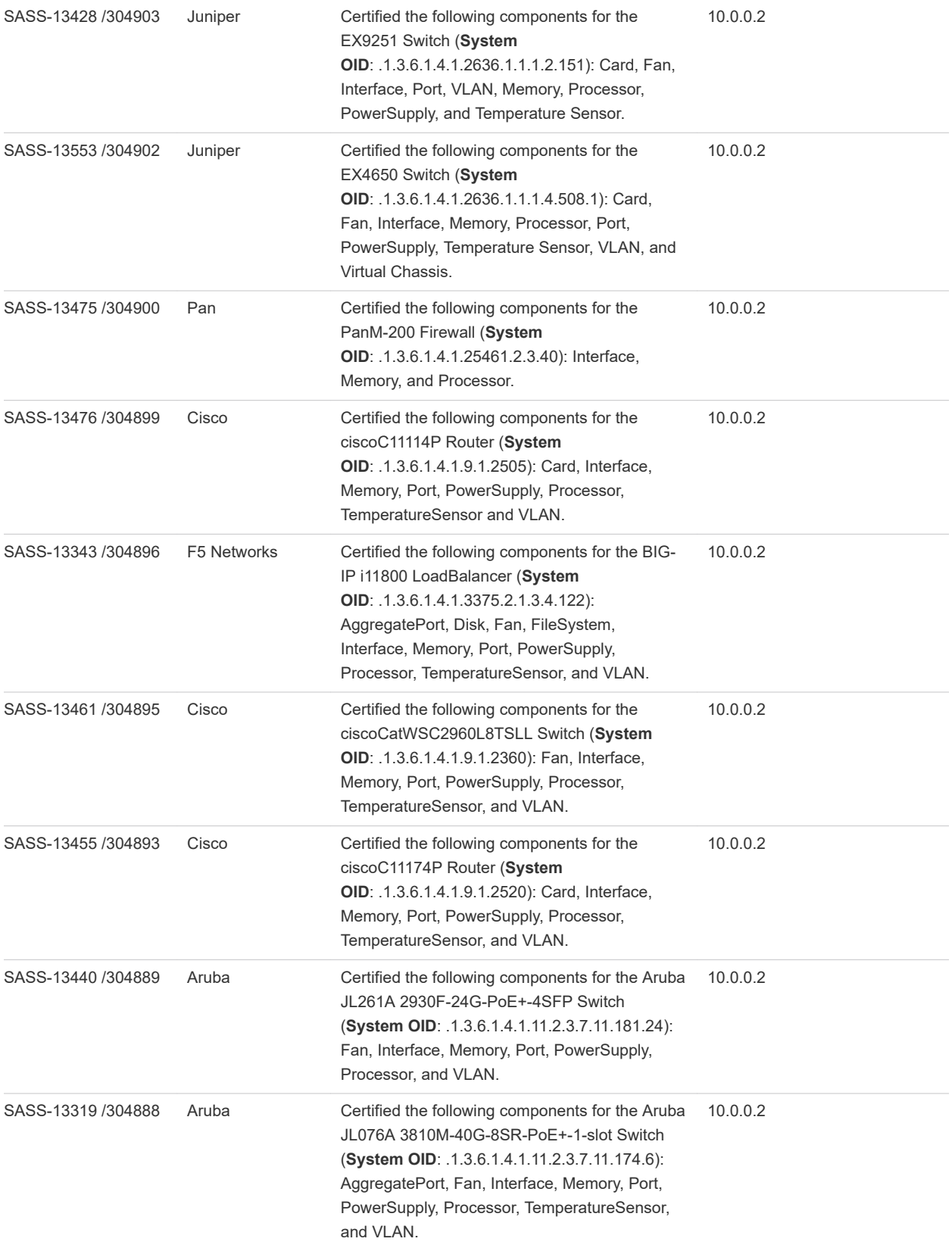

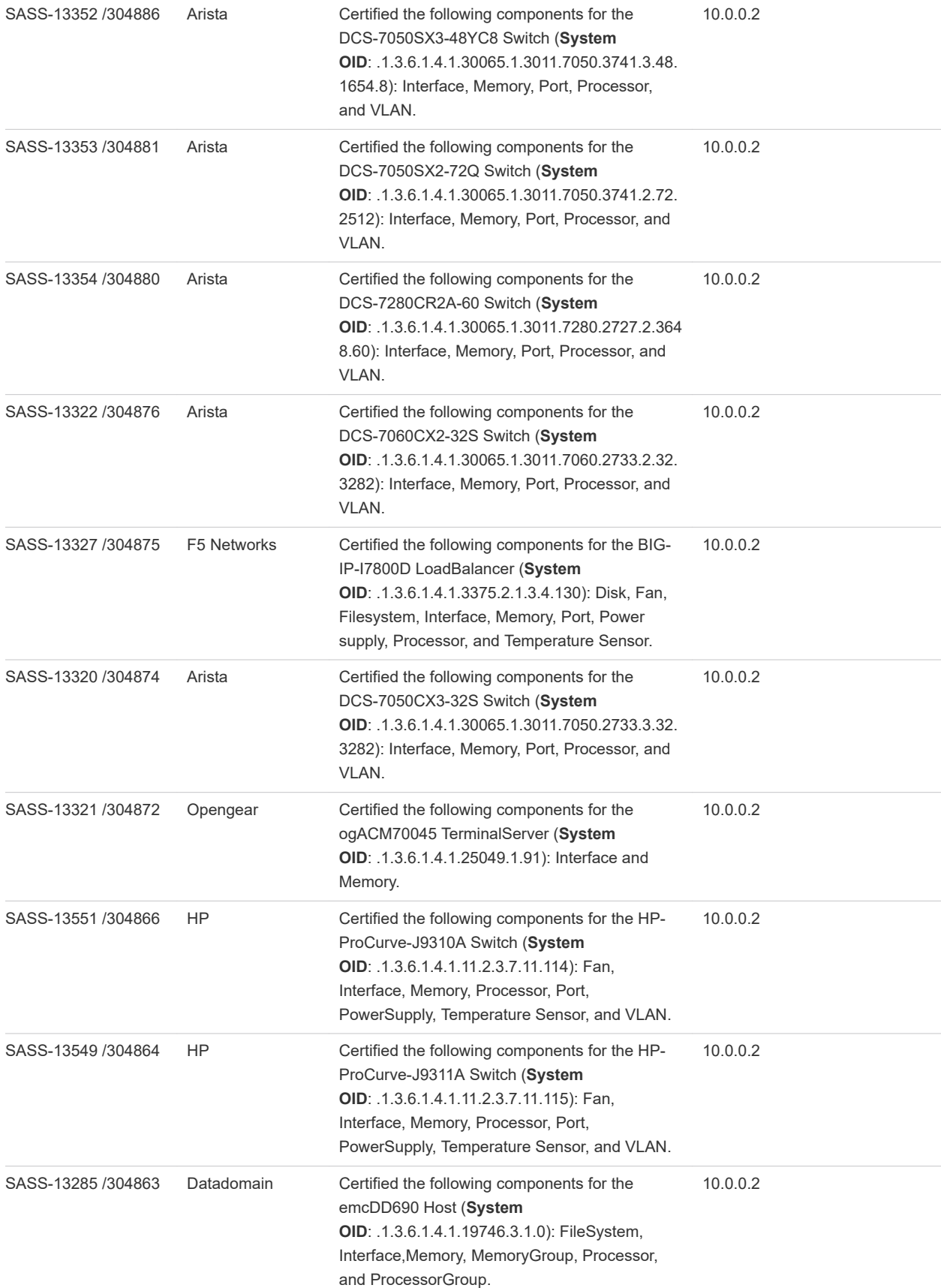

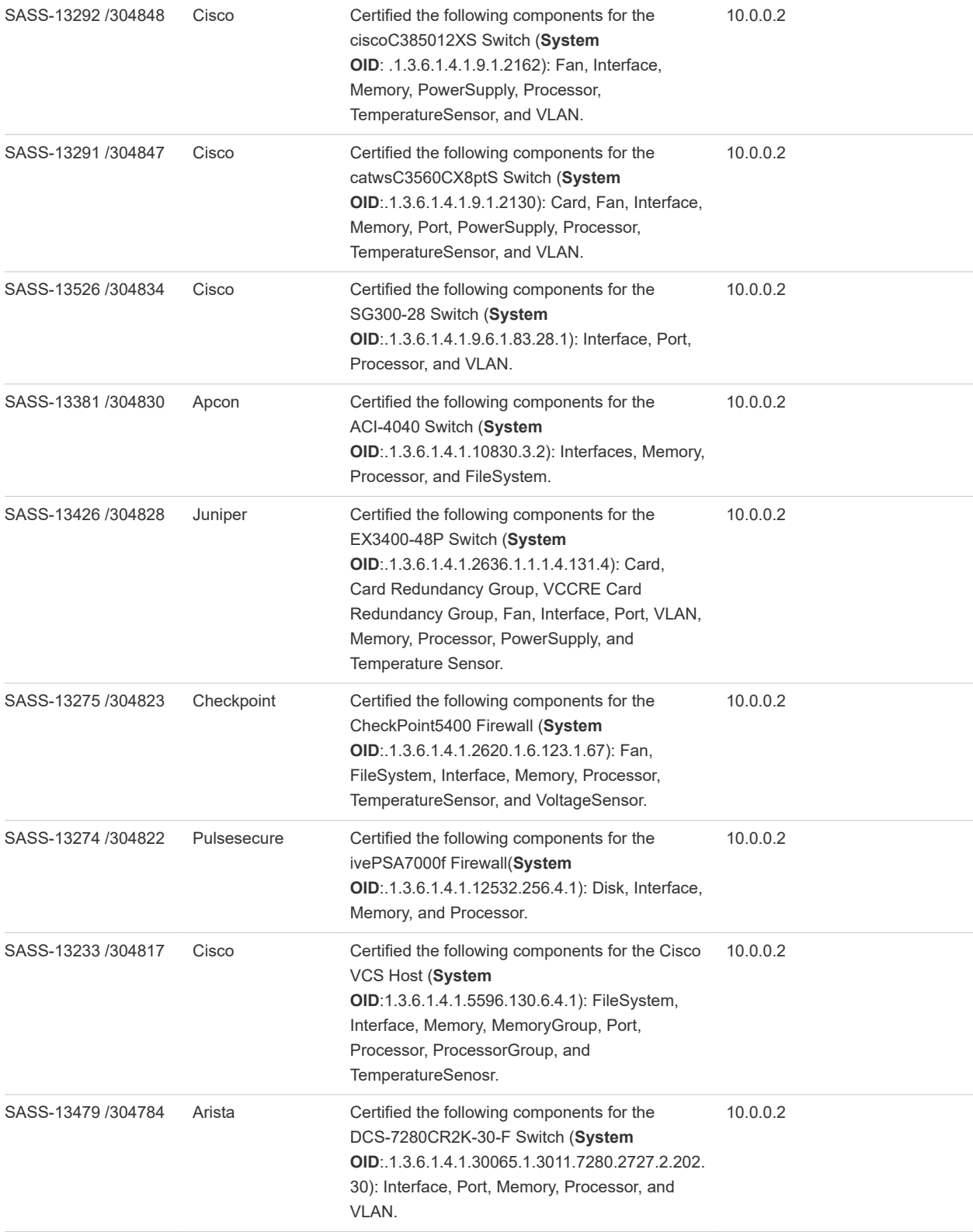

<span id="page-22-0"></span>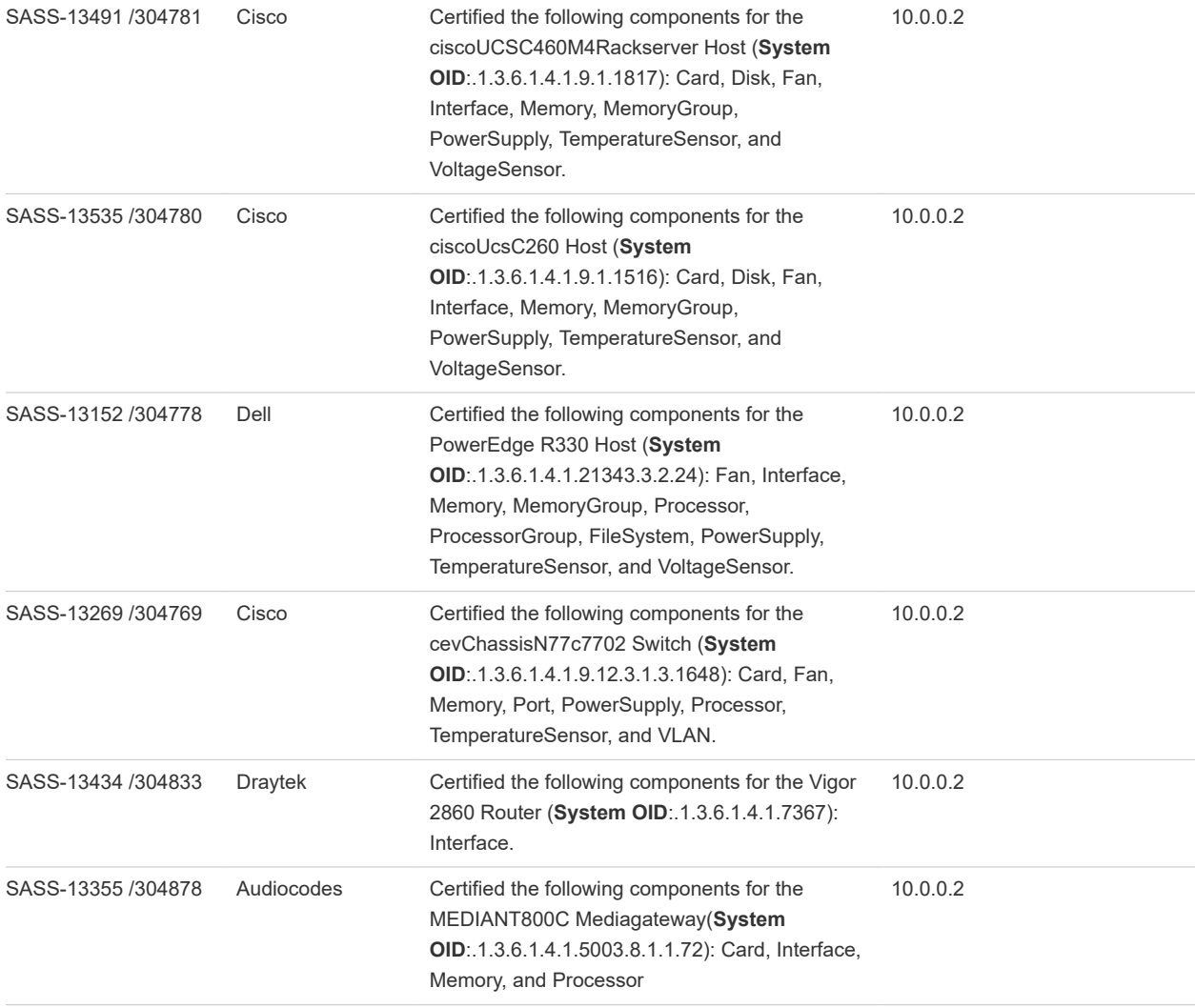

#### Complex certifications

Complex certifications involve recertification, new device certifications, and involve new driver creations or multiple file changes. This section describes the devices certified in this patch.

Description of complex devices certified in the patch

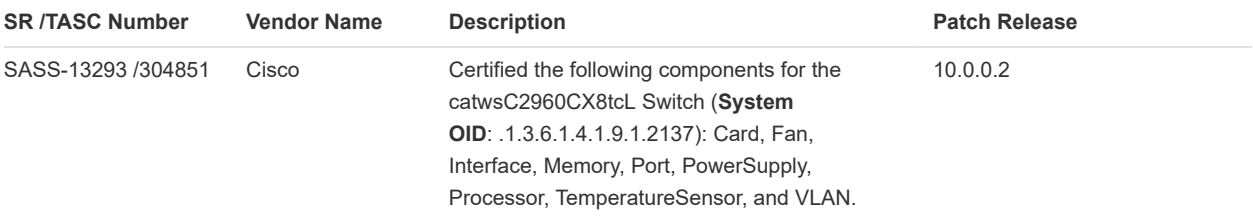

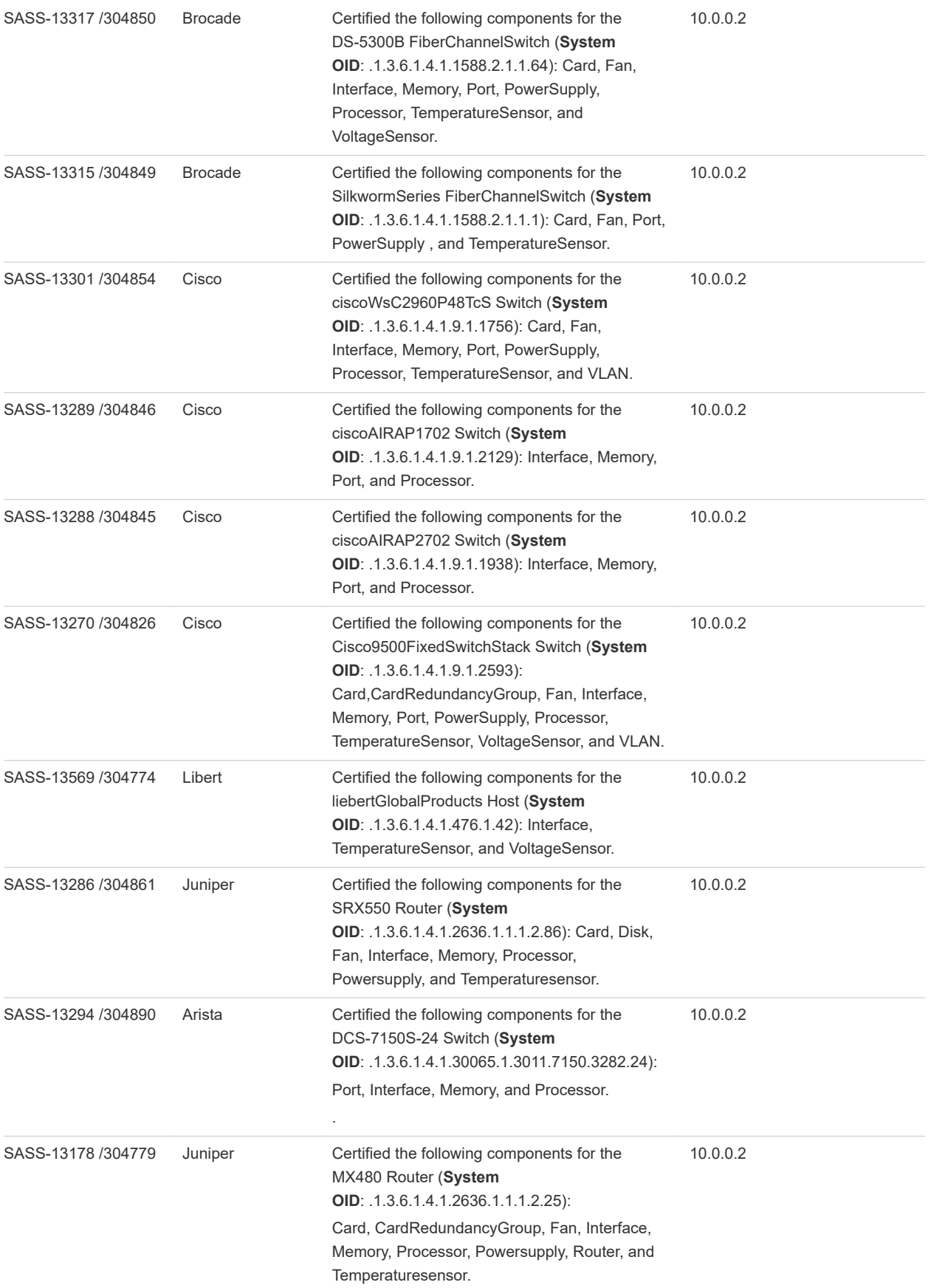

### <span id="page-24-0"></span>Certification impact

This section lists the impacted drivers and SysOIDs as a result of certification changes.

#### Certification impact

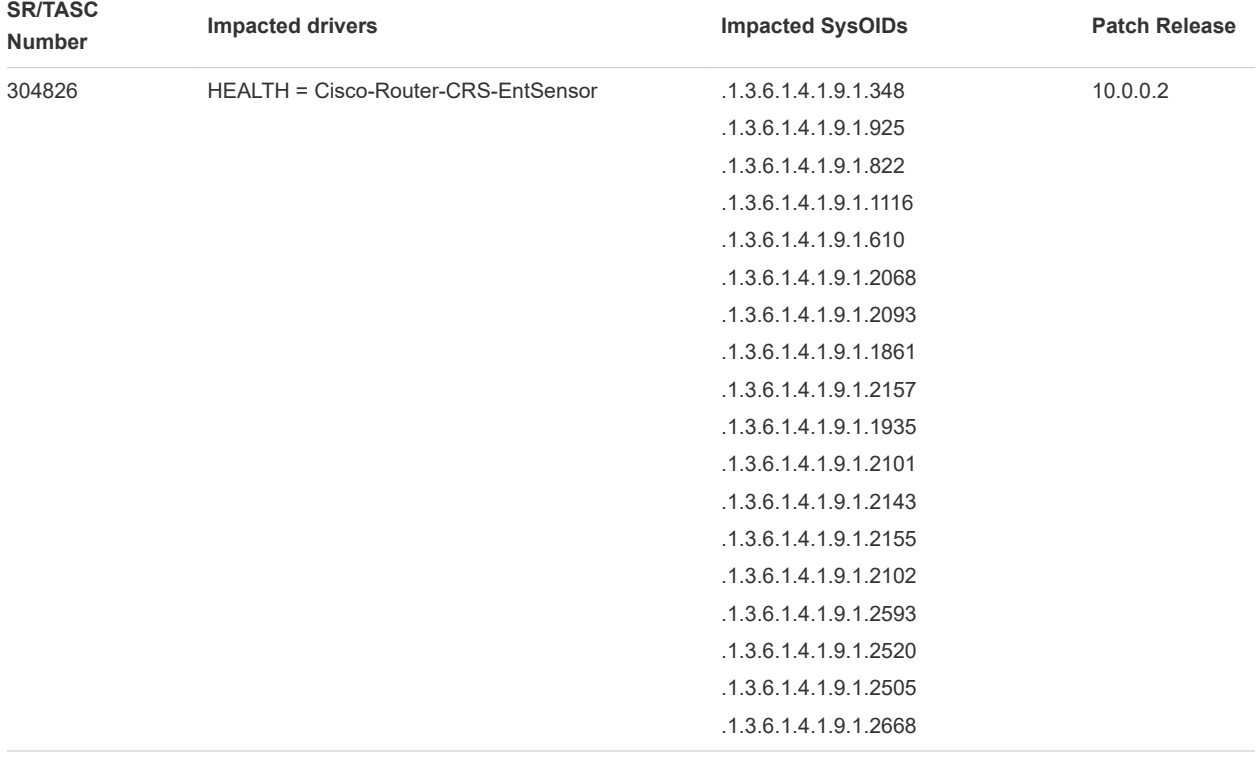

304845 HEALTH = Cisco-Router .1.3.6.1.4.1.9.1.497

10.0.0.2

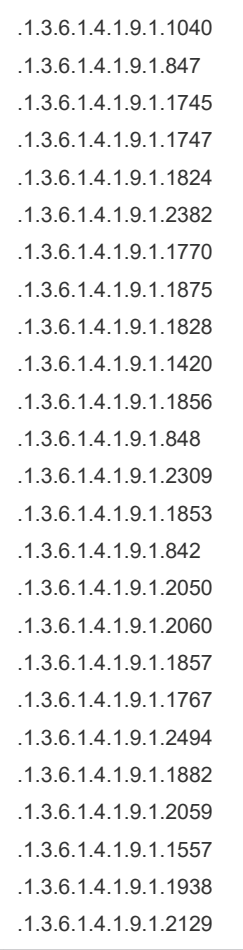

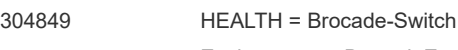

Environment = BrocadeEnvMon:DeviceID

.1.3.6.1.4.1.1588.2.1.1.1 .1.3.6.1.4.1.1588.2.1.1.18 .1.3.6.1.4.1.1588.2.1.1.55 .1.3.6.1.4.1.1588.2.1.1.1.55 .1.3.6.1.4.1.1588.2.1.1.10 .1.3.6.1.4.1.1588.2.1.1.32 .1.3.6.1.4.1.1588.2.1.1.58 .1.3.6.1.4.1.1588.2.1.1.42 .1.3.6.1.4.1.1588.2.1.1.43 .1.3.6.1.4.1.1588.2.1.1.72 .1.3.6.1.4.1.1588.2.1.3 .1.3.6.1.4.1.1588.2.1.1.71 .1.3.6.1.4.1.1588.2.1.1.1.62 .1.3.6.1.4.1.1588.2.1.1.34 .1.3.6.1.4.1.1588.2.1.1.26 .1.3.6.1.4.1.1588.2.1.1.44 .1.3.6.1.4.1.1588.2.1.1.118 .1.3.6.1.4.1.1588.2.1.1.64 .1.3.6.1.4.1.1588.2.1.1.46 .1.3.6.1.4.1.1588.2.1.1.109 .1.3.6.1.4.1.1588.2.1.1.83 .1.3.6.1.4.1.1588.2.1.1.76 .1.3.6.1.4.1.1588.2.1.1.67 .1.3.6.1.4.1.1588.2.1.1.1.77 .1.3.6.1.4.1.1588.2.1.1.121 .1.3.6.1.4.1.1588.2.1.1.120 .1.3.6.1.4.1.1588.2.1.1.62 .1.3.6.1.4.1.1588.2.1.1.92 .1.3.6.1.4.1.1588.2.1.1.66 .1.3.6.1.4.1.1588.3.3.1.1001 .1.3.6.1.4.1.1588.3.3.1.1000 .1.3.6.1.4.1.1588.3.3.1.131 .1.3.6.1.4.1.1588.2.1.1.77 .1.3.6.1.4.1.1588.2.1.1.165 .1.3.6.1.4.1.1588.2.1.1.166 .1.3.6.1.4.1.1588.2.1.1.133 .1.3.6.1.4.1.1588.3.3.1.164 .1.3.6.1.4.1.1588.2.1.1.129 .1.3.6.1.4.1.1588.2.1.1.148 .1.3.6.1.4.1.1588.3.3.1.151 .1.3.6.1.4.1.1588.2.1.1.162

10.0.0.2

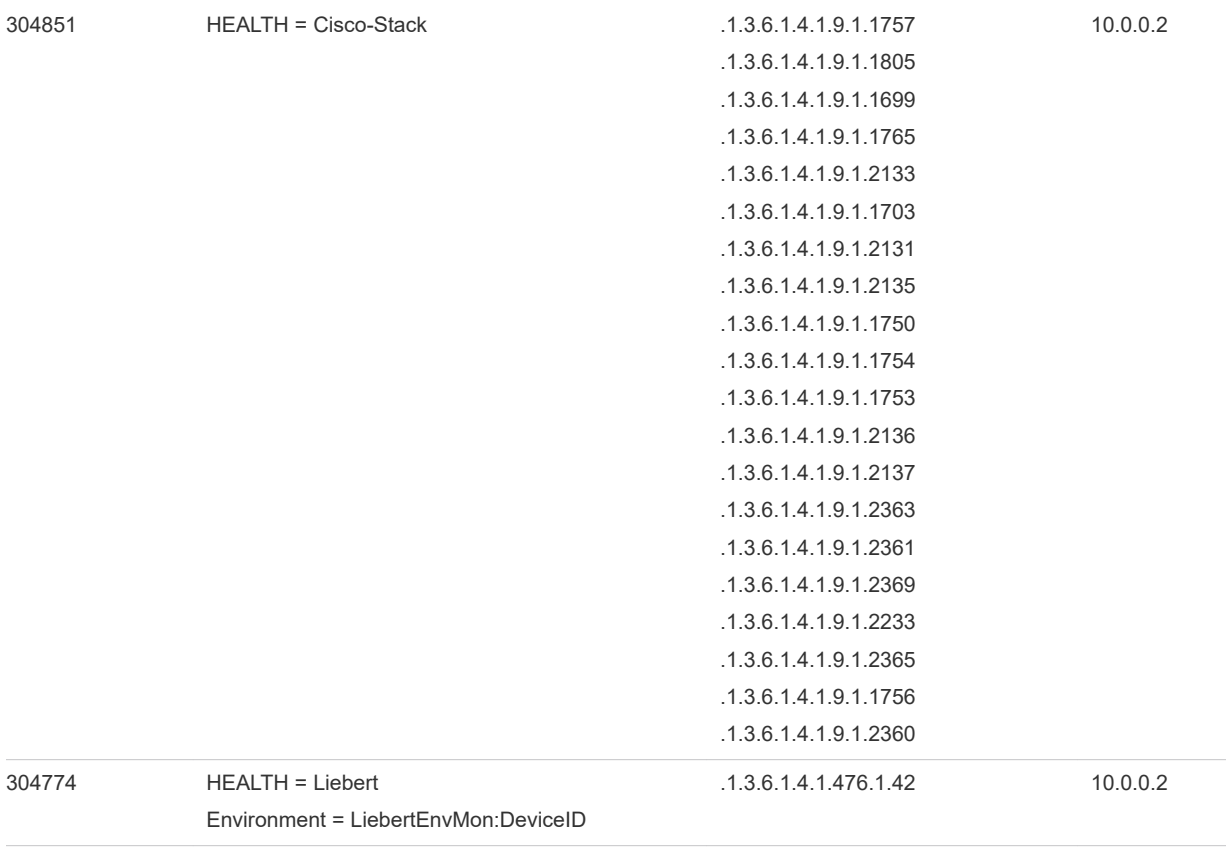

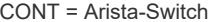

304890 CONT = Arista-Switch .1.3.6.1.4.1.30065.1.3011.7508 .1.3.6.1.4.1.30065.1.3011.7148.374 1 .1.3.6.1.4.1.30065.1.3011.7124.328  $\mathfrak{D}$ .1.3.6.1.4.1.30065.1.3011.7124.374 1 .1.3.6.1.4.1.30065.1.3011.7504 .1.3.6.1.4.1.30065.1.3011.7050.328 2.64 .1.3.6.1.4.1.30065.1.3011.7050.328 2.52 .1.3.6.1.4.1.30065.1.3011.7050.427. 64 .1.3.6.1.4.1.30065.1.3011.7150.328 2.24 .1.3.6.1.4.1.30065.1.3011.7150.328 2.64.2745 .1.3.6.1.4.1.30065.1.3011.7150.328 2.52.2745 .1.3.6.1.4.1.30065.1.3011.7050.251 2.16 .1.3.6.1.4.1.30065.1.3011.7010.427. 48 .1.3.6.1.4.1.30065.1.3011.7280.371 4.64 .1.3.6.1.4.1.30065.1.3011.7050.374 1.128 .1.3.6.1.4.1.30065.1.3011.7250.309 5.64 .1.3.6.1.4.1.30065.1.3011.7260.309 5.64 .1.3.6.1.4.1.30065.1.3011.7048.427. 3648 .1.3.6.1.4.1.30065.1.3011.7050.195 8.64 .1.3.6.1.4.1.30065.1.3011.7050.374 1.64 .1.3.6.1.4.1.30065.1.3011.7050.309 5.32 .1.3.6.1.4.1.30065.1.3011.7280.310 1.2878.36 .1.3.6.1.4.1.30065.1.3011.7150.328 2.24.2745.761 .1.3.6.1.4.1.30065.1.3011.7280.373 5.2.3648.48.1654.6 .1.3.6.1.4.1.30065.1.3011.7504.135 9 .1.3.6.1.4.1.30065.1.3011.7280.373 5.48.2878.6 10.0.0.2

.1.3.6.1.4.1.30065.1.3011.7050.374 1.72.2512 .1.3.6.1.4.1.30065.1.3011.7050.195 8.72.2512 .1.3.6.1.4.1.30065.1.3011.7160.32.2 726 .1.3.6.1.4.1.30065.1.3011.7124.374 1.761 .1.3.6.1.4.1.30065.1.3011.7512.135 9 .1.3.6.1.4.1.30065.1.3011.7280.312. 48.2878.6 .1.3.6.1.4.1.30065.1.3011.7280.134 7.48.2878.6 .1.3.6.1.4.1.30065.1.3011.7160.48.1 981.6 .1.3.6.1.4.1.30065.1.3011.7160.48.1 654.6 .1.3.6.1.4.1.30065.1.3011.7050.309 5.32.3282 .1.3.6.1.4.1.30065.1.3011.7280.265 5.2878.36.3282.972 .1.3.6.1.4.1.30065.1.3011.7280.272 7.48 .1.3.6.1.4.1.30065.1.3011.7280.397 7.48.2878.6 .1.3.6.1.4.1.30065.1.3011.7050.374 1.3.48.1654.12 .1.3.6.1.4.1.30065.1.3011.7516.135 9 .1.3.6.1.4.1.30065.1.3011.7280.272 7.2.202.30 .1.3.6.1.4.1.30065.1.3011.7280.310 1.2878.36.972 .1.3.6.1.4.1.30065.1.3011.7050.374 1.3.48.1654.8 .1.3.6.1.4.1.30065.1.3011.7050.374 1.2.72.2512 .1.3.6.1.4.1.30065.1.3011.7280.272 7.2.3648.60 .1.3.6.1.4.1.30065.1.3011.7060.273 3.2.32.3282 .1.3.6.1.4.1.30065.1.3011.7050.273 3.3.32.3282

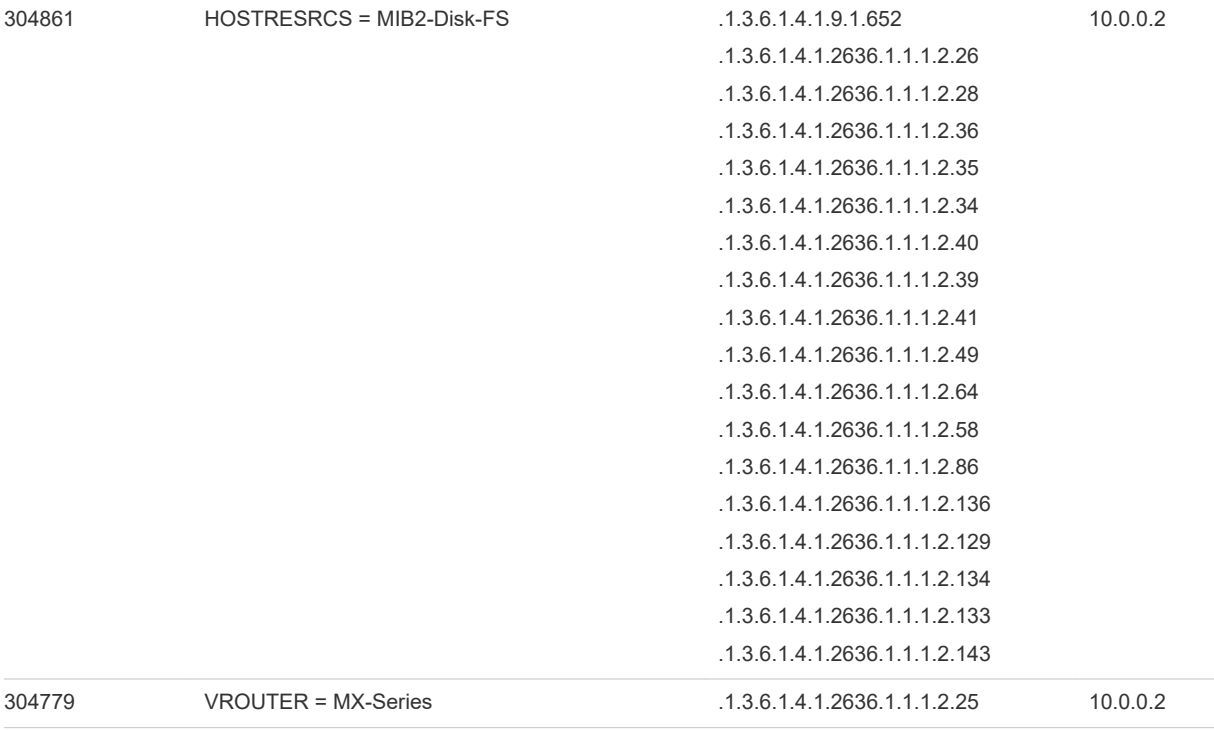

# <span id="page-31-0"></span>Environment and system Environment and system<br>requirements

This section lists the supported operating systems and describes how to verify the version number.

This chapter includes the following topics:

**n** Supported operating systems and version number details

#### Supported operating systems and version number details

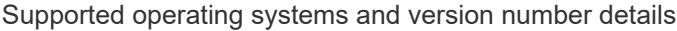

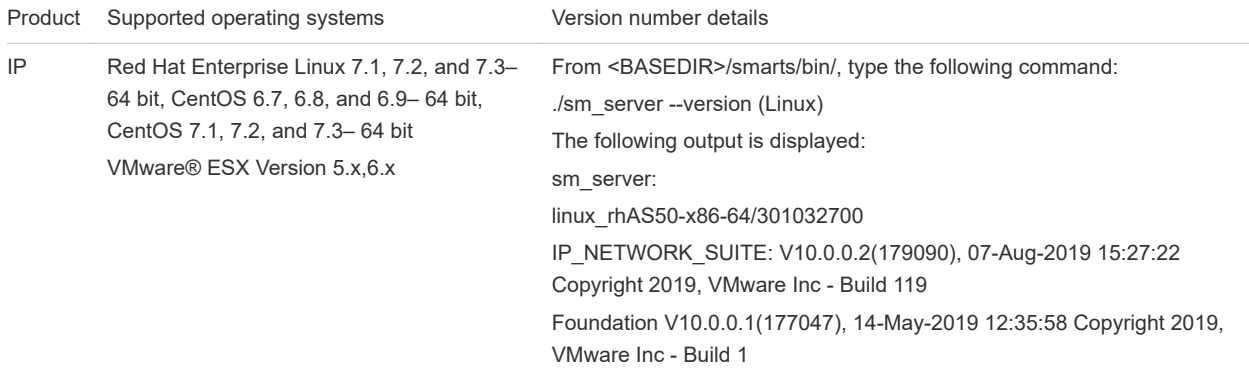

# <span id="page-32-0"></span>Installation and the set of the set of the set of the set of the set of the set of the set of the set of the s

This chapter includes the following topics:

- **n** Apply patch using CLI mode
- [Apply patch using Unattended \(Silent\) mode](#page-34-0)
- **n** [Apply DCF Patch using CLI Mode](#page-34-0)
- **n** [Apply DCF Patch using Unattended \(Silent\) Mode](#page-35-0)

#### Apply patch using CLI mode

CLI mode provides a text-based method for invoking the Installation software. This mode is intended for UNIX platforms with non-graphic (text-only) consoles. The CLI mode installation follows the same process as the wizard mode but displays text on the terminal screen and requires user responses on the keyboard.

#### Run CLI mode

- 1 Change directory to the directory where you typically store patches, for example, ./opt.
- 2 Type the setup command listed in below table and then press **Enter**. Replace "xx" with the relevant product name, for example, ESM. For exact name, check the [Patch installation files](#page-8-0) section.

Setup command syntax for CLI mode

Operating system CLI setup command syntax Linux ./setup-XX-linux-10\_0\_0\_2-20190807-64BIT.bin

A welcome message with information about the installation appears.

#### Prerequisites

Stop all VMware Smart Assurance services and processes that use programs or libraries from the product being upgraded or installed before performing the installation.

#### User selections and navigation in CLI mode

During the patch installation process, at the end of each screen of text, you are prompted with a set of options. For example:

```
type 'back' - to go to the previous step 
type 'quit' - to cancel anytime
```
- <sup>n</sup> Select a choice by typing the text and pressing **Enter**.
- Accept the default choice, by pressing **Enter**.

Other screens have different choices. For example when the license agreement is displayed, the following prompt appears:

Press any key to continue to read license agreement or press '0' to advance to end.

At the end of the license agreement, the installation process displays the first of several menus.

```
Choose from the following (Y/N) options:
Y - to accept the terms of the license agreement.
N - not to accept the terms of the license agreement.
```
Type the desired selection and press **Enter**. In the case of the license agreement, you must accept the agreement by typing **Y** and pressing **Enter**.

The screen is displayed with an **Get User Input**. Choose the base location by entering the correct number.

For example, type **1** to choose the default location for installation and press **Enter**.

```
Get User Input
--------------
1) /opt/InCharge 10.0.0.*
```
For example, if the product name is ESM and default install folder is /opt/InCharge, the installer displays :

```
VMware Smart Assurance Server Manager Suite will be installed in the following
location:
Product Name:
     ESM
Install Folder:
     /opt/InCharge
```
Press **Enter** to continue the installation.

Press **Enter** to exit the installer

When the patch installation is complete, reconcile the configuration files as described in [Chapter 11](#page-38-0) [Reconcile user-modifiable files.](#page-38-0)

#### <span id="page-34-0"></span>Apply patch using Unattended (Silent) mode

Unattended mode installs the patch without user input or a response file. When invoking the install program, specify the location of the product suite to be patched.

In order to invoke an unattended installation of the patch, type the appropriate setup command from below table and then press **Enter**. Replace "xx" with the relevant product name, for example, ESM. For exact name, check the [Patch installation files](#page-8-0) section.

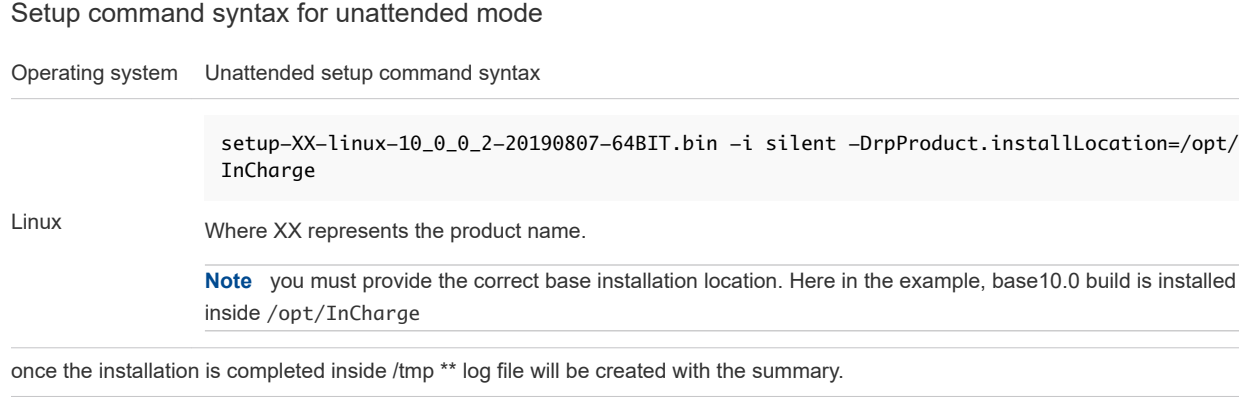

When the patch installation is complete, reconcile the configuration files as described in [Chapter 11](#page-38-0) [Reconcile user-modifiable files.](#page-38-0)

#### Apply DCF Patch using CLI Mode

This section details about the installtion procedure of DCF patch in Console Mode.

To install DCF Patch:

#### Prerequisites

- 1 Download the installer package dcf-1.0.0.1-32.bin from [support.vmware.com](https://www.vmware.com/support.html).
- 2 Ensure to stop all programs before you start the installation.

#### Procedure

**1** Type the command ./dcf-1.0.0.1-32.bin -i console to run the installer in console based installer mode. Press **Enter** to continue.

License agreement prompt appears.

**2** Press any key to continue to read license agreement or press '**0**' to advance to end. Type **'Y'** and press **Enter** to accept the license agreement.

<span id="page-35-0"></span>**3** Specify the directory to install DCF when installer prompts, or else press **Enter** to accept the default folder.

Default Install Folder: /opt/DCF

**Note** If the target directory already contains an exisiting DCF installation, then it upgrades (patch or full), else fresh installation takes place.

**4** Verify the following in the Pre-Installation Summary before moving ahead with the installation:

```
Product Name:
     DCF
Install Folder:
     /opt/DCF
```
**5** Press **Enter** to continue.

Installation complete message displays.

**6** Press **Enter** to exit the installer.

#### Apply DCF Patch using Unattended (Silent) Mode

This section illustrates the DCF patch installation in Unattended (Silent) mode that is patch installation without user input.

To start with an unattended installation of the DCF patch, type the below setup command and press **Enter**.

Setup command syntax for unattended mode when DCF base install location is /opt/DCF.

Operating system Unattended setup command syntax

Linux ./dcf-1.0.0.1-32.bin -i silent

If the base install location is different from /opt/DCF, specify the location of the product suite to be patched in properties file.

For example, by adding DCF installation path as:

USER\_INSTALL\_DIR=/opt/DCF1 in "installer.properties" file.

Execute the command to create installer.properties file:

echo "USER\_INSTALL\_DIR=<DCF\_Install\_DIRECTORY>" > installer.properties

Provide path to the installer.properties file if it is not present in the dcf binary location and execute the following command for installation of DCF Patch:

./dcf-1.0.0.1-32.bin -i silent -f installer.properties

**Note** Ensure to update the installer.properties file with DCF 10.0.0 base directory <DCF\_Install\_DIRECTORY>,otherwise installation takes place at the new location causing two DCF instances.

# <span id="page-37-0"></span>Log files and the set of  $\overline{10}$

Patch report and log file locations, lists the files that the Installation software creates during the install process.

#### Table 10-1. Patch report and log file locations

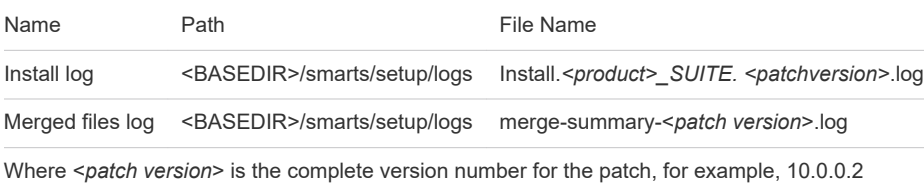

#### Install log

The installer creates an Install log file listing all actions performed by the installation. You need not read this file unless you suspect an installation failure.

If the installation process fails, the log files are located in a temporary directory, for example /tmp or C:\temp. A non-zero status indicates a failure.

#### Merged files Log

This log lists the files in the BASEDIR/smarts/local directory structure that were merged. For each merged file, the log lists the location and name of the file. If any file cannot be merged due to conflicts, this is also noted. In addition, the log lists the name and location for unmerged versions of all user-modifiable files that are included in the patch.

For example, in case of ESM:

Summary of merge operation can be found at location :

/opt/InCharge/ESM/smarts/setup/logs/merge-summary-10.0.0.2.log

For more detail logs:

/opt/InCharge/ESM/smarts/setup/logs/detail-merge-10.0.0.2.log

If there were any conflict during the merge operation, the old local backup file will be saved as "File\_Name.bkp" in its same location. These conflict files needs to be merged manually before starting the server.

# <span id="page-38-0"></span>Reconcile user-modifiable files

The Installation software is designed to preserve your changes to user-modifiable files when installing new versions of these files.

Existing changes to user-modifiable files are always automatically merged. All files are merged by default

The Installation software also creates a backup of all the versions of the user-modifiable files to ensure that you will not lose any configuration data.

**Note** Ensure to resolve the merge conflict issues before staring the application.

This chapter includes the following topics:

- <sup>n</sup> **Review the results of the reconciliation process**
- Resolve issues in conflict files

#### Review the results of the reconciliation process

The results of the reconciliation analysis performed during the installation and all actions taken are included in the merged files log located in <BASEDIR>/smarts/setup/logs. The name of the log file is

install.merge.<patch version>.log

Determine which files require action by reviewing the merged files log generated by the install process:

1 Using any editor, open and review the log:

<BASEDIR>/smarts/setup/log/Install.Merge.10.0.0.2.log.

- 2 Review the log:
	- a Resolve conflicts in files manually. See Resolve issues in conflict files.
	- b During the installation, the entries that indicate file merges without conflicts that resulted in automerge files.

#### Resolve issues in conflict files

If a conflict occurs for any file in the same local directory of the file location, you can find the below files:

- One is the conflict file. For example, <filename>
- Another file is .bak.001. For example, <filename>.bak.001

Review the conflict files and resolve issues using the following procedure:

1 Open the user-modifiable file where the conflict occurs using sm\_edit.

For example, the conflict file for esm.param.conf is named esm-param.conf.

- 2 Review and resolve the conflict manually.
- 3 Save and close the file.

To use patch introduced file (for example, esm-param.conf):

- 1 Rename the original conflict file. (For example, if the conflict file name is esm-param.conf, rename the file esm-param.conf to esm-param.conf\_old).
- 2 Rename the <filename>.bak.001 file to the original file name <filename> by removing .bak.001 extension.

For example, if the patch file name is esm-param.conf.bak.001, rename it to the esm-param.conf to use the original file.

3 Save and close the file.

**Note** All the user-modifiable unmerged files before patch installation, are backed up in "<BASEDIR>/ <Product Name>/smarts" location. By default, the backup directory is hidden.

# <span id="page-40-0"></span>Uninstallation 12

Uninstalling a patch removes all previously applied patches and returns the software to the baseline product version.

**Note** Root privileges are required to uninstall a patch.

**Note** Use either the uninstaller program to uninstall a patch. Failure to use one of these methods can result in an unstable system and/or inconsistent product directories.

This chapter includes the following topics:

- **Before uninstallation**
- Roll back to a previous patch
- <sup>n</sup> Uninstall Patch Using the Uninstaller Program
- [Uninstall Patch Using Unattended \(Silent\) Mode](#page-41-0)
- **n** [Uninstall DCF Patch using CLI Mode](#page-41-0)
- **n** [Uninstall DCF Patch Using Unattended \(Silent\) Mode](#page-42-0)

#### Before uninstallation

You must complete the following task before uninstalling the patch:

Stop all VMware Smart Assurance services and processes that use programs or libraries from the product.

#### Roll back to a previous patch

If you want to revert to a previous patch, you must:

- **n** Uninstall the currently installed patch to return to the baseline version.
- Reinstall the previous patch.

For example, to revert from Patch 2 to Patch 1, uninstall Patch 2, and then reinstall Patch 1.

#### Uninstall Patch Using the Uninstaller Program

<span id="page-41-0"></span>Use the uninstaller program to uninstall a patch:

**Note** Do not to use the uninstaller program in the uninst directory because it will remove the entire product.

1 Change the directory or use the file navigator to find the \_rpuninst directory.

For Example: /opt/InCharge/<Product>/\_rpuninst on UNIX systems.

2 Invoke the uninstaller program.

For example: ./uninstaller on UNIX systems.

3 press **Enter** to continue the uninstallation.

#### Uninstall Patch Using Unattended (Silent) Mode

Use the uninstaller program to uninstall a patch:

**Note** Do not to use the uninstaller program in the \_uninst directory because it will remove the entire product.

1 Change the directory or use the file navigator to find the \_rpuninst directory.

For Example: /opt/InCharge/<Product>/\_rpuninst on UNIX systems.

2 Execute the uninstaller program.

./uninstaller -i silent on UNIX systems.

3 press **Enter** to continue the uninstallation.

#### Uninstall DCF Patch using CLI Mode

This section describes about the uninstallation procedure of DCF Patch in CLI mode.

**Note** Uninstallation of DCF, uninstalls the base also. There is no separate patch installation.

#### Procedure

**1** Browse the uninstaller in /opt/DCF/Uninstaller.

/opt/DCF is the location where DCF is installed.

**2** Invoke the uninstallation operation using ./uninstall.

Uninstaller prepares for DCF uninstallation.

**3** Uninstaller displays the confirmation message to remove the features installed by InstallAnywhere. It does not remove files and folders created after the installation. Press **Enter** to continue.

Uninstallation completes.

#### <span id="page-42-0"></span>Uninstall DCF Patch Using Unattended (Silent) Mode

This section illustrates how to uninstall DCF patch in Unattended (Silent) mode that is patch uninstallation without user input or a response file. Specify the base location where the product suite is installed to invoke the uninstallation.

To start with an unattended uninstallation of the DCF patch, type the appropriate setup command from below table and then press **Enter**.

Setup command syntax for unattended mode

Operating system Unattended setup command syntax Linux <BaseDCFloc>/Uninstaller/uninstall -i silent

# <span id="page-43-0"></span>Troubleshooting and getting Troubleshooting and getting<br>help 13

#### VCO Discovery fails with Java Exception

If the VCO discovery fails with Java Exception and below message appears in ESM logs:

NV\_MESSAGE-\*-NV\_GENERIC-MSG ERR : [Thread-3 DiscoveryManager]:Null message received from kafka. It may be due to not having any data with in 100 seconds.

[June 18, 2019 4:26:36 AM EDT +019ms] t@219129600 Discovery #4 NV\_MESSAGE-\*-NV\_GENERIC-MSG ERR : [Thread-3 VcoDiscovery]:Exception in Discovery through DCF collector

[June 18, 2019 4:26:36 AM EDT +022ms] t@1259902720 platform MAIN\_MSG-\*-STDFD\_ERR-stderr: java.lang.Exception: Error while receiving data from the kafka topic

[June 18, 2019 4:26:36 AM EDT +022ms] t@1259902720 platform MAIN\_MSG-\*-STDFD\_ERR-stderr: at com.emc.asd.stream.discovery.vco.DiscoveryManager.startDiscovery(DiscoveryManager.java:137) at com.emc.asd.stream.discovery.vco.VcoDiscovery.invoke(VcoDiscovery.java:170) at com.smarts.java\_probe.ProbeRunner.invoke(ProbeRunner.java:69)

#### **Workaround**:

Below parameter need to be set if there is a network latency and ESM is unable to read data from Kafka within default value of 100 seconds. Due to which VCO is not discovered.

*MessagePollTimeoutPeriodInSeconds-<kafka\_IP> 1200"* .

#### Getting help

VMware support, product, and licensing information can be obtained as follows.

**Product information** - For documentation, release notes, software updates, or for information about products, go to VMware Online Support at:

- <sup>n</sup> <https://docs.vmware.com>
- <sup>n</sup> <https://support.vmware.com>